# **Utilizing Image Guided Surgery for User Interaction in Medical Augmented Reality**

Jan Fischer ∗ Visual Computing for Medicine, WSI/GRIS University of Tübingen

Dirk Bartz Visual Computing for Medicine, WSI/GRIS University of Tübingen

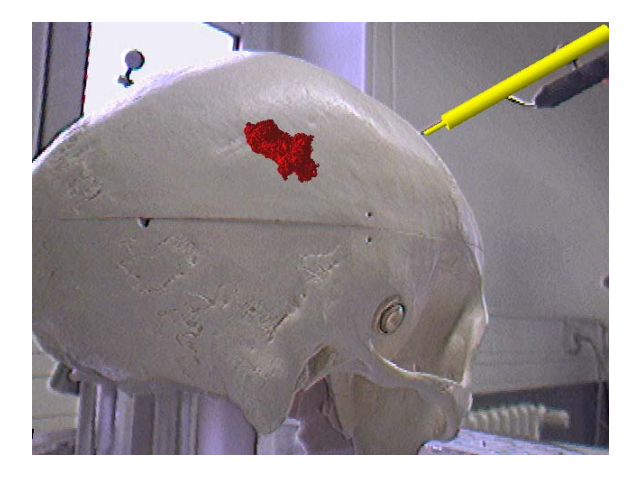

(a) Overlay of the graphical model of a tumor over a plastic skull. The cylindrical shape in the top right part is the virtual model of a tracked surgical tool. It is correctly occluded by the plastic skull.

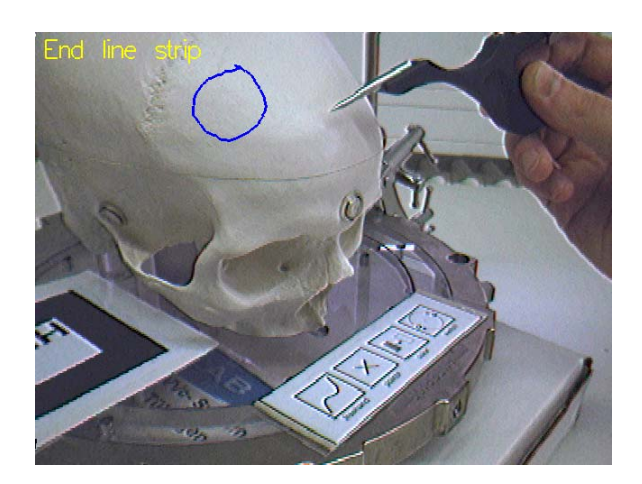

(b) Example drawing created directly on the plastic skull. The tracked tool used for user interaction can be seen in the top right part of the image. On the bottom, the row of four menu "icons" is visible.

Figure 1: Example images generated by our augmented reality system *ARGUS*. A plastic skull is used for demonstrating the capabilities of the AR software and our novel user interaction paradigm.

## ABSTRACT

The graphical overlay of additional medical information over the patient during a surgical procedure has long been considered one of the most promising applications of augmented reality. While many experimental systems for augmented reality in medicine have reached an advanced state and can deliver high-quality augmented video streams, they usually depend heavily on specialized dedicated hardware. Such dedicated system components, which originally have been designed for engineering applications or VR research, often are ill-suited for use in the clinical practice. We have described a novel medical augmented reality application, which is based almost exclusively on existing, commercially available, and certified medical equipment [9]. In our system, a so-called image guided surgery device is used for tracking a webcam, which delivers the digital video stream of the physical scene that is augmented with the virtual information.

In this paper, we show how the capability of the image guided surgery system for tracking surgical instruments can be harnessed for user interaction. Our method enables the user to define points and freely drawn shapes in 3-d and provides selectable menu items, which can be located in immediate proximity to the patient. This eliminates the need for conventional touchscreen- or mouse-based user interaction without requiring additional dedicated hardware like dedicated tracking systems or specialized 3-d input devices.

Thus the surgeon can directly interact with the system, without the help of additional personnel. We demonstrate our new input method with an application for creating operation plan sketches directly on the patient in an augmented view.

Keywords: augmented reality, image guided surgery, minimallyinvasive surgery, infrared tracking, user interaction, humancomputer interfaces

## 1 INTRODUCTION

In augmented reality (AR), virtual graphical objects are added to the real environment of the user [1]. There are many different approaches to accomplishing this task, which can be divided into *video see-through* and *optical see-through* systems. While optical see-through AR is based on using specialized translucent display devices, video see-through systems superimpose the graphical augmentations on a video stream continually acquired by a digital camera. One central aspect of useful reality augmentation is the correct spatial alignment of virtual objects with respect to the user's surroundings. In order to achieve this augmentation, the user's head or the digital video camera have to be tracked in real-time.

Ways of using augmented reality for the support of medical therapy have been in the focus of active research. Examples include the system presented by State et al. [16]. In their application, augmented reality is used for overlaying live ultrasound images over the patient. Their system is based on application-specific hardware

<sup>∗</sup>e-mail: fischer@gris.uni-tuebingen.de

like a mechanical arm for probe registration and a hybrid opticalmagnetic tracker.

During the last years, a number of experimental augmented reality systems for medicine have been presented. The design of most early medical AR systems favored the use of immersive display devices like head mounted displays (HMDs). Many of the more recent approaches use projector-based display systems or semi-transparent LCD screens, which are better accepted for medical applications. The major disadvantage of most existing augmented reality systems for medicine is their reliance on specific hardware components. Such devices, like dedicated magnetic, ultrasonic or infrared trackers and specialized displays, have a negative impact on the usability of the system. These components, most of which are intended for use in VR research or engineering applications, tend to be ill-suited for medical settings. They can require tedious setup procedures, can consume plenty of space, are generally not certified for medical applications, and are often very expensive.

Our previously introduced medical augmented reality system *ARGUS* does not require additional dedicated hardware [9]. All information necessary for a useful reality augmentation is obtained from medical standard hardware. A so-called image guided surgery (IGS) device, which is equipped with built-in infrared cameras, is accessed using a specialized network interface. *ARGUS* receives the position and orientation of tracked surgical instrument clamps in real-time. This data is used for generating the augmented reality video stream. Apart from the IGS system and an off-the-shelf webcam, *ARGUS* does not require any additional hardware. The image guided surgery device is certified for medical settings and easy to use. In order to provide a more realistic and more useful display of virtual objects, we have also developed a method for handling occlusion in our AR system [8]. An image generated by the *ARGUS* system is shown in Figure 1(a).

One important task for any kind of augmented reality system is to provide useful facilities for user interaction. These should usually include methods for triggering application-specific actions, for the selection or manipulation of virtual objects, and for the definition of points or more complex shapes in space. Many different techniques for user interaction in AR have been proposed. Most of these are also based on specialized hardware, e.g. magnetic trackers or specialized 3-d input devices. As stated above, such dedicated system components can be problematic for use in medical applications.

In this paper, we present a novel method for user interaction in medical AR. Our approach is based exclusively on the information delivered by the image guided surgery system. The pose data of tracked surgical tools is processed in order to recognize a set of basic "gestures", i.e. simple user interaction elements. Our application uses these gestures to implement a flexible, configurable menu system. This system makes it possible to trigger actions by performing a "click" at a certain position, which may be in immediate proximity to the patient, thus being used by the surgeon heror himself, without requiring additional personnel to help. Moreover, the user can define positions and freely drawn shapes in threedimensional space. All of these interactions are supported without requiring any kind of additional hardware. Figure 1(b) shows an example of a simple operation plan drawing created using our user interaction method.

The menu system presented in this paper might even be used as a replacement for existing user interfaces provided by medical devices. These are usually based on touchscreens or conventional screens with mouse input. Unlike such traditional user input paradigms, our immersive approach works in immediate proximity to the patient and does not require the user to shift the attention focus on a screen built into a medical device.

# 2 RELATED WORK

An augmented reality application for ultrasound-guided needle biopsies has been described by State et al. [15, 16]. The system offers accurate tracking of both the user and the ultrasound probe as well as stereoscopic rendering, but relies on a number of proprietary technologies. These include a hybrid optical-magnetic tracker for the user's head and a mechanical arm for probe registration.

In recent years, AR systems were created for the support of various medical application scenarios. The Varioscope AR, developed at the General Hospital of the University of Vienna, is an optical see-through head mounted display for computer aided surgery [2, 6, 7]. It consists of a newly designed display component, which is tracked by a dedicated optical camera system. Its advantage is an accurate overlay of the graphical information, but it requires a number of specialized technologies to achieve this. Sauer et al. have described an AR system for the visualization of ultrasound images [13]. Their system is composed of a video see-through HMD and a pair of cameras for acquiring a stereo video stream of the user's surroundings. Retro-reflective markers and a dedicated infrared camera are used for tracking. The Medarpa system presented by Schwald et al. is based on a semi-transparent LCD screen, which is mounted over the patient on a swivel arm [14]. They use a combination of infrared and magnetic tracking for the display, the patient and surgical instruments. Bockholt et al. have described methods for developing an AR application which aims at overlaying operation plan data as well as preoperatively acquired image data over the actual operation field [3].

Methods for user interaction in virtual and augmented reality have been an area of active research. Most approaches require the use of specific interaction devices. Wormell and Foxlin have given an overview over some recent devices for user input in VR/AR [17]. A new design for a three degress-of-freedom pointing device has been presented by Martinot et al. [11].

# 3 MEDICAL AUGMENTED REALITY BASED ON IMAGE GUIDED SURGERY

Our medical augmented reality system *ARGUS*<sup>1</sup> utilizes the capabilities of an image guided surgery device. Image guided surgery (IGS) is a widespread technology for the visualization of preoperatively scanned image data and information about tracked surgical tools during an intervention. *ARGUS* is based on a VectorVision IGS system produced by the BrainLAB company [4]. The VectorVision device, shown in Figure 2, is a mobile unit containing a touchscreen, a computer running the IGS software, and a highly accurate infrared tracking camera. The infrared camera is capable of tracking surgical instruments with attached infrared marker clamps.

A special network interface, VectorVision Link (VVL), is used for exchanging various types of data between *ARGUS* and the IGS system [12]. These include tracked tools information, the current patient volume dataset, patient registration information, and operation plan elements like planned access or entry points and trajectories. Note that patient registration, i.e. the computation of a transformation from the world coordinate system to the patient volume dataset, is performed using the IGS system in a standardized and reliable way. Our augmented reality application does not need to generate the patient registration, but simply utilizes the information provided by the VectorVision system. Thus one important problem for medical AR is solved inherently by harnessing the advantages of image guided surgery.

<sup>&</sup>lt;sup>1</sup>ARGUS is an acronym for Augmented Reality based on Image GUided **Surgery** 

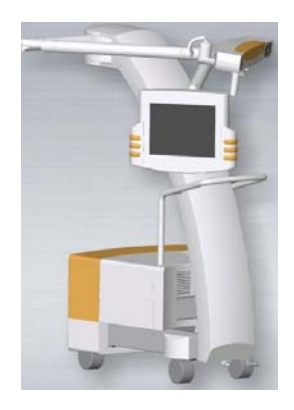

Figure 2: VectorVision image guided surgery system.

## 3.1 Camera Tracking

*ARGUS* is a video see-through AR system. The major innovation required for implementing IGS-based augmented reality is to find a way for tracking the camera using the existing medical equipment. An infrared marker clamp, which was originally intended for tracking surgical instruments, is attached to the webcam used for acquiring the AR background image. This setup is shown in Figure 3.

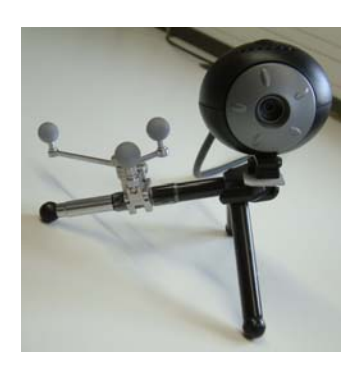

Figure 3: Webcam with attached marker clamp.

The position and orientation of the marker clamp are retrieved using the VectorVision Link interface in real-time. The drawback of this method is the fact that the provided pose information is in relation to a hypothetical surgical instrument. It does not directly correspond to the actual position of the marker clamp, much less to the desired camera coordinate system. We have thus devised an onetime calibration step, which computes the transformation from the hypothetical surgical instrument to the camera coordinate system. This calibration has been described in detail in [9]. It is based on standard optical marker tracking provided by the ARToolKit [10].

In order to perform the one-time calibration, an ARToolKit marker is placed inside the trackable volume of the infrared camera. The user then measures the three-dimensional position of the corners of the marker in the coordinate system of the IGS device. This is done using a special pointer tool, as shown in Figure 4. The marker corners are measured in a well-defined order. This yields a transformation from the IGS coordinate system to a coordinate system centered at the ARToolKit marker.

In a second step of the calibration procedure, the user points the webcam at the ARToolKit marker. The final calibration computation is then triggered by a single keystroke. At this point in time, the camera-to-marker transformation estimated by the ARToolKit as well as the infrared clamp pose delivered by VectorVision Link

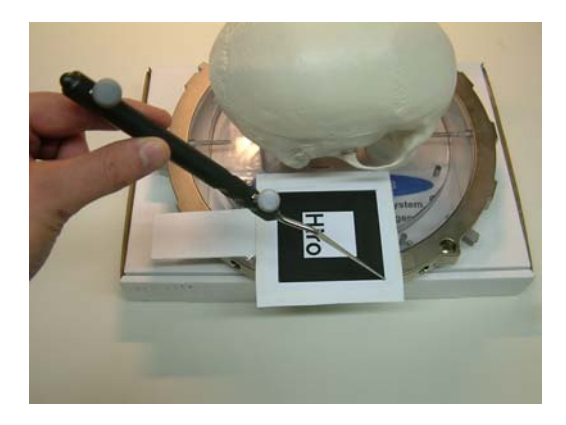

Figure 4: The position of a marker corner is measured in the coordinate system of the infrared camera.

are stored. This information, together with the measured corner coordinates, is used for computing a transformation matrix from the instrument clamp to the camera coordinate system. The calculated transformation matrix is stored persistently and remains valid as long as the physical relationship between webcam and instrument clamp is not changed.

After the one-time calibration has been performed, only the tracking information delivered by the IGS system is required for achieving a correct reality augmentation. The downloaded marker clamp pose is transformed by the stored matrix, and the result is used as initial OpenGL transformation matrix. This way the large trackable volume and high accuracy of the image guided surgery device are utilized for augmented reality without requiring any additional dedicated hardware.

## 3.2 Occlusion Handling

We have developed an occlusion handling method for medical augmented reality. It is capable of correctly displaying the occlusion of virtual objects by the patient. The approach is a variation of modelbased static occlusion handling as proposed by Breen et al. [5]. To reduce the extremely large size of polygonal models generated from high-resolution medical volume data, we have proposed a problemspecific volume preprocessing pipeline. The algorithm is presented in detail in [8].

A series of first-hit raycasting passes is performed on a smoothed version of the input volume. The rays are terminated as soon as a user-defined intensity threshold is encountered. This way a binary so-called "visual hull" volume is generated, which contains full intensity values in all regions of the volume which never become visible from the outside. Figure 5 shows the effect of our volume preprocessing. In Figure 5(a) an image slice of a patient volume dataset is shown, and Figure 5(b) shows the same slice in the visual hull volume.

The visual hull volume is used as input for the iso-surface extraction algorithm. The resulting polygonal model consists of a considerably smaller number of triangles. This is due to the fact that for the visual hull volume only a single surface representing the outer surface of the patient datset is generated. An extraction of a polygonal model from the unprocessed input volume usually results in a large number of triangles within the volume, which never become visible from the outside and are thus irrelevant for occlusion handling. We have measured reductions in the complexity of the polygonal models of between 34.9% and 70.0% for five different volume datasets.

The generated iso-surface model is then used for static occlusion handling. Its geometry is rendered into the Z-buffer before the

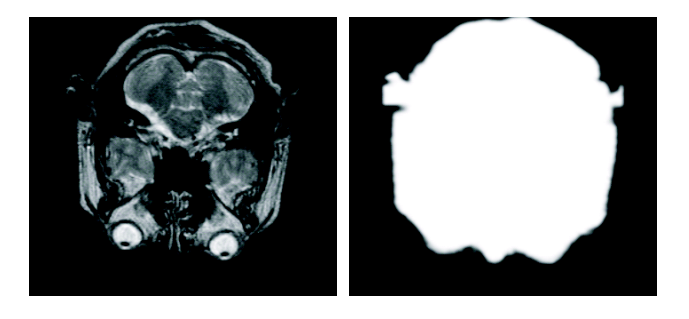

(a) Original input volume (b) Visual hull volume

Figure 5: The result of the volume preprocessing pipeline, which aims at generating simplified polygonal models for static occlusion handling.

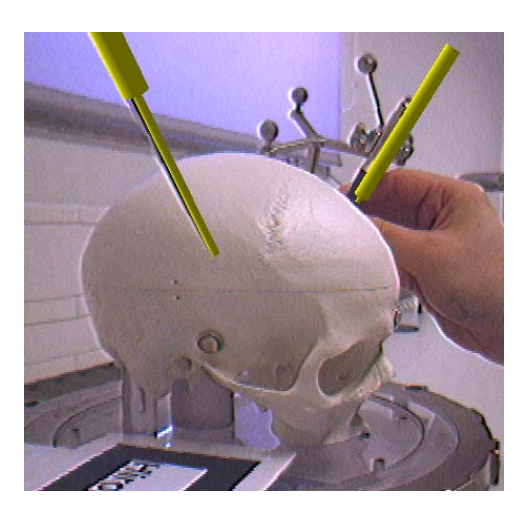

Figure 6: Occlusion handling: The graphical model of the near tool on the left is drawn over the camera image, while the tool behind the plastic skull appears partially occluded.

virtual objects are drawn. Thus the rendering of parts of virtual objects located behind the patient is suppressed. The effect of this occlusion handling method is shown in Figure 6.

### **USER INTERACTION**

We have developed a technique for providing comprehensive user interaction based on the information delivered by the image guided surgery system. The IGS device is capable of tracking multiple infrared marker clamps simultaneously. We attach one of the instrument clamps to a pointer-like tool, as illustrated in Figure 7. Alternatively, a standard pointer tool can be used, which is supplied with the IGS system. The tool is used for triggering actions by indicating menu markers located at previously defined positions and for the definition of points or more complex shapes in 3-d.

The *ARGUS* software continually downloads the position and orientation of tracked tools from the image guided surgery device. It then looks up the user-defined interaction tool, which is identified by a unique name string. Consecutive tool positions and orientations are compared in order to detect basic gestures and the triggering of menu actions.

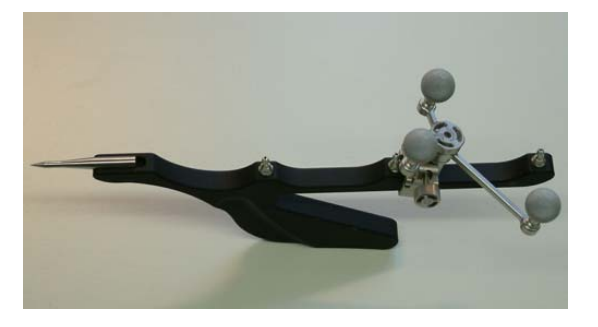

Figure 7: Example of a tracked tool used for interaction.

## 4.1 Basic Gestures

Our user interaction system supports two basic gestures. One is the so-called "still click", which is detected, when the movement of the tool is below a given threshold for a certain amount of time. The still click is easy to execute, but it is also often triggered inadvertently, e.g. when the tool is put down.

The "angle click" also requires the position of the tool to remain practically constant for a certain duration. However, additionally the direction vector of the tool has to change continually during that period. Note that the position reported by the IGS system always is that of the tip of the tracked instrument. An angle click is executed, if the user holds the tip of the instrument at a certain point while rotating the instrument. The angle click is significantly more complex to perform and thus is rarely triggered unintentionally. Figure 8 illustrates the tool motion necessary for triggering an angle click.

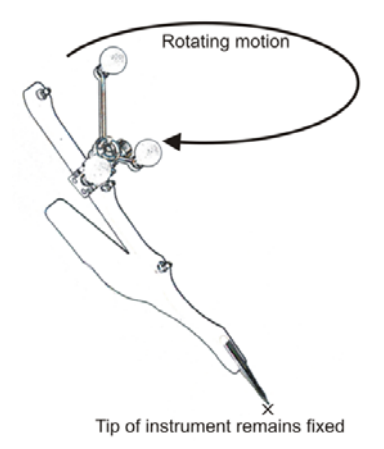

Figure 8: Illustration of the "angle click" user interaction gesture.

We have devised the following algorithm for detecting tool gestures. In every time step, the position *post* and the direction vector  $dir_t$  of the tracked interaction tool are received from the IGS system. The software permits a maximum tip movement of *thresholdpos* per time step. Since the coordinate system of the infrared camera is calibrated to have a unit length of one millimeter, *thresholdpos* is also defined in that unit. A typical value for *threshold<sub>pos</sub>* is less than one millimeter. A second threshold parameter, *threshold<sub>dir*</sub>, determines the minimum change of the direction vector required for a valid angle click step. The number of consecutive time steps, during which the respective gesture conditions have to be fulfilled, is given as parameter *clickDuration*. The threshold and click duration values can be configured at run-time

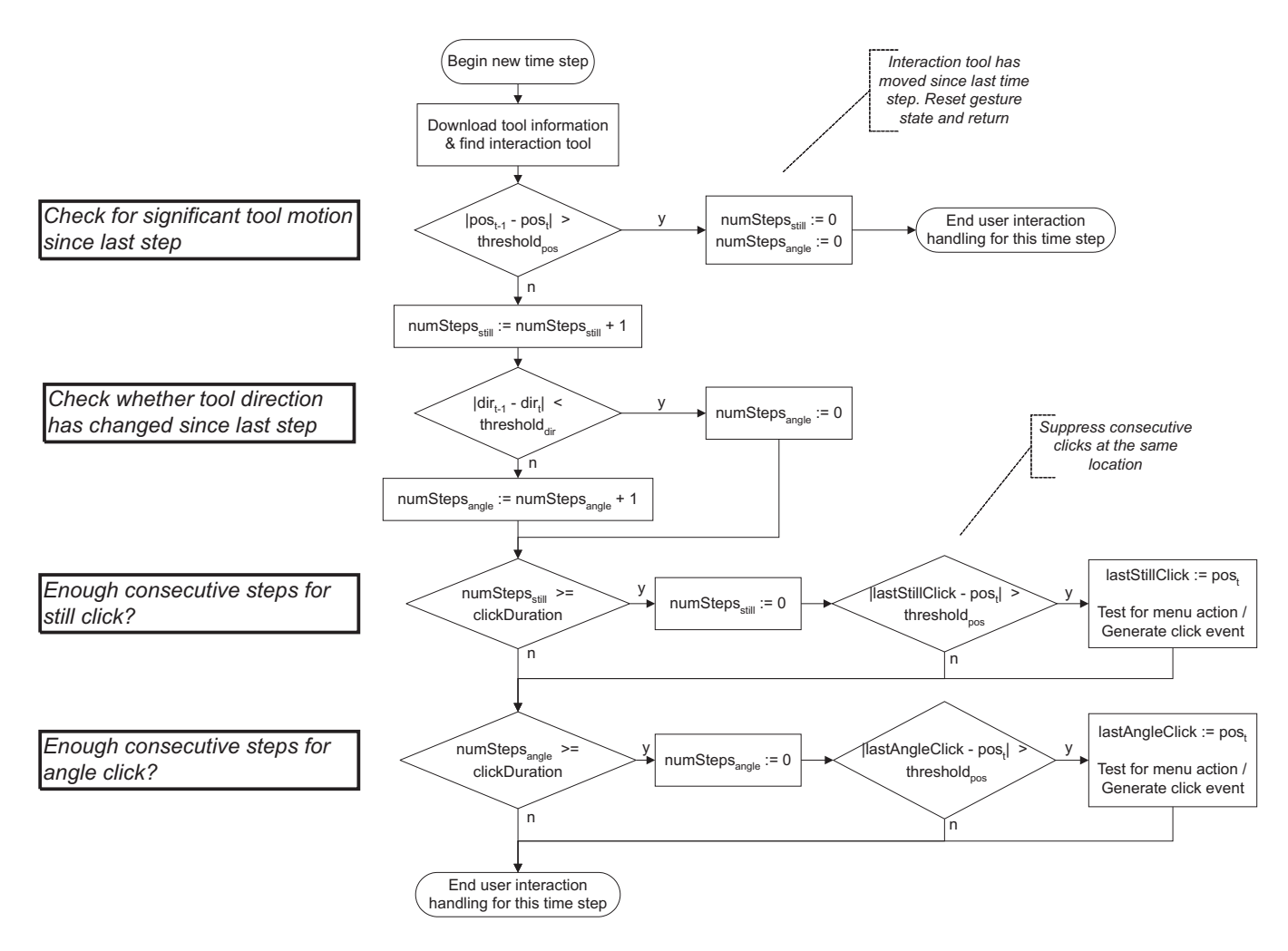

Figure 9: Program flow for updating the gesture state and generating click events for a single time step.

using access methods of the algorithm class.

Figure 9 shows the program flow chart of the click detection algorithm for a single time step. After the tool information has been downloaded, the movement of the tip is checked. If it is above  $threshold_{pos}$ , the current gesture state is reset, and the algorithm stops. This means that any ongoing click period is interrupted by the tool motion, and any tool gesture can only begin in a later time step. If the movement is small enough, the counter *numSteps<sub>still</sub>* is incremented. *numStepsstill* counts the number of time steps without significant tool motion and is used for triggering still clicks. Subsequently, the current direction vector is compared to the tool direction measured in the last time step. If the direction change is above *threshold<sub>dir</sub>*, the counter variable  $numSteps_{angle}$  is incremented. The value of *numSteps<sub>angle</sub>* is used for detecting angle clicks.

After the current changes in tool position and direction have been considered, the conditions for triggering a click event are checked. If *clickDuration* time steps without significant motion have passed, a still click has been executed. The algorithm then checks whether the current tool position is the same as the position recorded during the last still click. This position is stored in the vector *lastStillClick*. If the locations of the last and the current click are very close, the user interaction event is suppressed. Otherwise, a still click event is generated for further processing by the software, and the current tool position is saved in *lastStillClick*. If the application provides support for menu interaction, the click event is processed by the menu system (see Section 4.2).

Finally, the algorithm checks whether an angle click has been executed. If the conditions of an angle click were continuously met for *clickDuration* time steps, the location of the current and the last angle click are compared. In case the current tool position is too close to the last angle click, which is stored in the vector variable *lastAngleClick*, no click event is generated. Otherwise, a user interaction event is sent to the application and optionally the menu system.

Please note that using this method, a still click event is always generated simultaneously or right before an angle click. We assume the application logic to account for this fact by filtering click events according to the semantics of the current top-level user interaction sequence. Moreover, the algorithm could be easily modified to operate exclusively in one of two separate still click or angle click modes.

## 4.2 Menu System

One of the innovations presented in this paper is a method for implementing a configurable menu using the basic gestures. Markers, which have icons for the menu items printed on them, are placed inside the trackable volume of the infrared camera. The user can then activate a menu action by performing a click with the interaction tool on one of the markers. Figure 10 shows an example of a simple menu, which is used by our demonstration application for patient drawings (see Section 5). The same menu markers can be seen in Figure 1(b) at the base of the plastic skull.

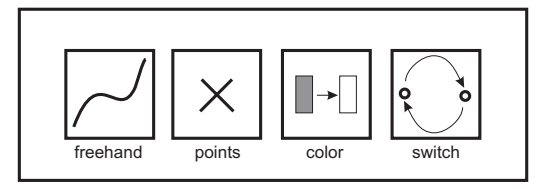

Figure 10: Simple menu used by our patient drawing example application.

Our software contains an editor for the interactive definition and modification of menu items. The data structure for each item consists of the position of the center of the marker, a radius, and name and description strings. In the editor, the marker position is defined by a click gesture with the interaction tool. The other data are entered with a graphical user interface. Table 1 lists the attributes for a menu item and their data types. Facilities for storing a menu defition in an XML file are provided by our software.

Table 1: Attributes of a menu item

| <b>Attribute</b> | Data Type                |
|------------------|--------------------------|
| Center position  | 3 float values $(x,y,z)$ |
| Radius           | float                    |
| Name             | string                   |
| Description      | string                   |

An application using the menu system can be configured to react to still clicks or angle clicks for menu actions. When a click event of the respective type is generated by the basic gestures algorithm (see Figure 9), it is analyzed by the menu system. The click location is compared with the position of each menu item. If the distance between the click location and the center of a menu item is smaller than its radius, a menu action event is generated. The menu event is parameterized with the name of the menu item and can thus be easily interpreted by the application. Note that due to the comparison of the Euclidean distance with a radius, the real marker is approximated by a sphere. However, this distance criterion could be easily modified to be sensitive to a shape which more closely matches the physical appearance of the marker. Moreover, we have found the sphere criterion to work reliably and intuitively in the practice.

## 5 EXAMPLE APPLICATION: OPERATION PLAN DRAWINGS

A demonstration application has been implemented for proving the usefulness of our interaction paradigm. Using the software, points and free formed line strips can be drawn directly on the patient. This way, operation plan elements or related visual aids can be created interactively. The application uses the menu items shown in Figure 10.

The software continually waits for menu action events. Once the menu event "freehand" is received, a special drawing mode is initiated. From that moment, the software waits for the next still click. After the still click event has been triggered, the line strip is recorded. Every new position of the tip of the interaction tool is stored and added to the geometry of the line strip. This continues until another still click event is received. The click ends the interactive drawing of the line strip. Figure 11 illustrated this user interaction sequence. The sequence can be easily and intuitively

perfomed by the user. After clicking on the menu item, the interaction tool has to be moved to the intended starting point of the drawing. Then the user has to wait for a short period. Since the basic gestures algorithm suppresses consecutive clicks at the same location (see Figure 9), the line strip never inadvertently begins at the menu item. The drawing is created in a continuous motion. When the drawing is complete, the user again has to wait for a short while in order to leave the drawing mode. This way the entire functionality is controlled without any additional hardware, only using the tracking information of the interaction tool.

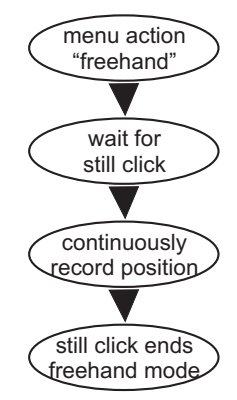

Figure 11: Interaction sequence for drawing a free formed line strip in the demonstration application.

The application also contains a mode for setting individual points. When the respective menu action event has been triggered, the software waits for the next still click. A point is then generated at the location of the click. In addition to the line strip and point drawing modes, two utility functions are supported. The menu action "color" changes the current color by traversing a preset color palette. The next point or free formed line strip to be generated is then displayed in the new color. By selecting the menu action "switch", the user can cycle through several drawing slots. Only one of several drawings is displayed and can be edited at a time. The switch command advances to the next stored drawing or displays nothing, if the slot has not been used yet. Altogether the demonstration software shows that our lightweight interaction method can provide all the functionality required for a useful drawing application in an easy-to-use and intuitive way.

# 6 RESULTS

In the actual experimental setup, the four menu items are laid out in a row as shown in Figure 12. However, it would be possible to place the items freely within the trackable volume of the infrared camera due to the configurability of the menu. A standard XML file contains the description of the menu items and their placement for the example application.

Figure 13 illustrates the procedure for creating a single line strip drawing. The drawing mode is actived in Fig. 13(a) by a still click on the respective menu item. The following click at a different location determines the starting point of the line strip (see Fig. 13(b)). The freely drawn line strip is extended until the interaction tool again remains still for a period of time. A text string printed in the upper left corner of the augmented reality display informs the user about transitions between interaction phases, e.g. the string "End line strip" in Fig. 13(c).

In Figure 14, the effect of the color change action can be seen. Figure 14(a) shows the augmented reality display, after a white line strip has been drawn. The user then activates the color change item using a still click. This causes the next line strip to be rendered

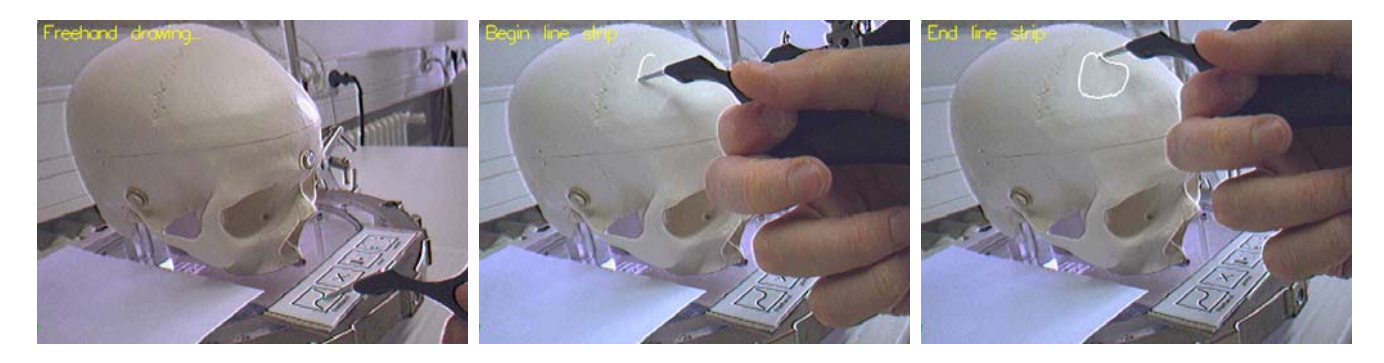

(a) Activation of drawing mode (b) After initial still click (c) End of interaction

Figure 13: Interaction mode for free formed line strips. The mode is activated by a still click on the "freehand" menu item. A second still click begins the drawing, and a third click ends it. In the top left corner of the image, the name of the last detected user interaction is displayed.

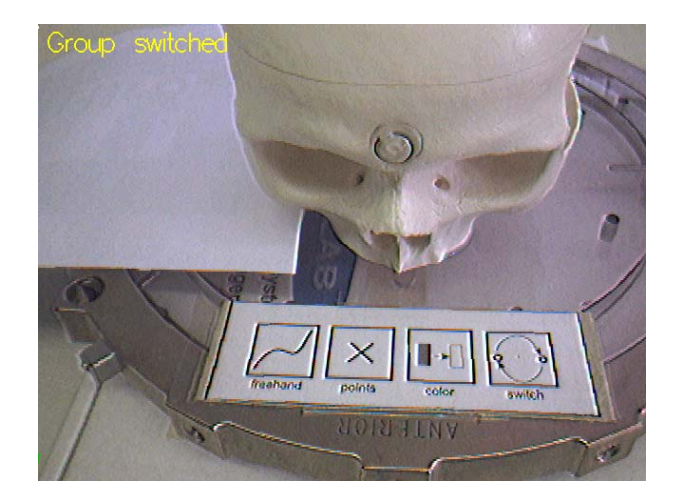

Figure 12: Real menu used by our example application.

in a different color (see Fig. 14(b)). Due to the fact that the tracking information delivered by the image guided surgery system contains full spatial position data, the drawings created with our user interaction method are three-dimensional. This is illustrated in Figure 14(c), which shows the scene with the virtual drawings from a different point of view.

Our augmented reality system is capable of generating augmented images at a frame rate of approximately 15 fps on the average. A Firewire webcam delivers images at a resolution of 640 by 480 pixels to the system. The actual frame rate strongly depends on the speed of the network connection which is used for downloading the information from the image guided surgery device. The presented user interaction method including the menu system does not negatively affect the performance of the application. Since the tracked tool data are continually requested from the IGS system for tracking the webcam anyway, the amount of data transferred over the network does not increase.

## 7 CONCLUSION

We have presented a novel concept for user interaction in medical augmented reality. Unlike previously described interaction methods, our approach is based exclusively on existing, commercially available medical equipment. Whereas specialized 3-d tracking or

interaction devices are usually designed for applications in VR or engineering and ill-suited for medicine, image guided surgery systems are fully certified for medical settings. An augmented reality system using the interaction paradigm described in this paper benefits from this quality, resulting in an improved usability and practicability.

The interaction modes supported by our method can be used for a wide range of applications. The menu system could provide support for changing the parameters of an advanced information display like volume or multi-modal rendering. Even conventional functions like loading a patient dataset or initiating the patient registration procedure could be triggered using our novel menu system.

We plan to investigate additional methods of interaction based on the tracking information delivered by the image guided surgery system. These might include the interactive three-dimensional slicing of a volume dataset or adjusting the classification parameters of a direct volume rendering component.

#### ACKNOWLEDGEMENTS

We would like to thank Angel del Río for his support during experiments and the creation of screenshots and the video accompanying this paper.

We would also like to thank our collaboration partners at the University Hospital of Tübingen. These include Jürgen Hoffmann and Dirk Troitzsch at the department of maxillofacial surgery, as well as Frank Duffner and Dirk Freudenstein at the department of neurosurgery.

This work has been supported by project VIRTUE in the focus program on "Medical Robotics and Navigation" of the German Research Foundation (DFG).

#### **REFERENCES**

- [1] R. Azuma. A Survey of Augmented Reality. *Presence: Teleoperators and Virtual Environments*, 6(4):355–385, 1997.
- [2] W. Birkfellner, K. Huber, F. Watzinger, M. Figl, F. Wanschitz, R. Hanel, D. Rafolt, R. Ewers, and H. Bergmann. Development of the Varioscope AR - A See-through HMD for Computer-Aided Surgery. In *Proceedings of IEEE and ACM International Symposium on Augmented Reality (ISAR)*, pages 54–59, 2000.
- [3] U. Bockholt, A. Bisler, M. Becker, W. Müller-Wittig, and G. Voss. Augmented Reality for Enhancement of Endoscopic Interventions. In *Proceedings of IEEE Virtual Reality (VR)*, pages 97–101, 2003.

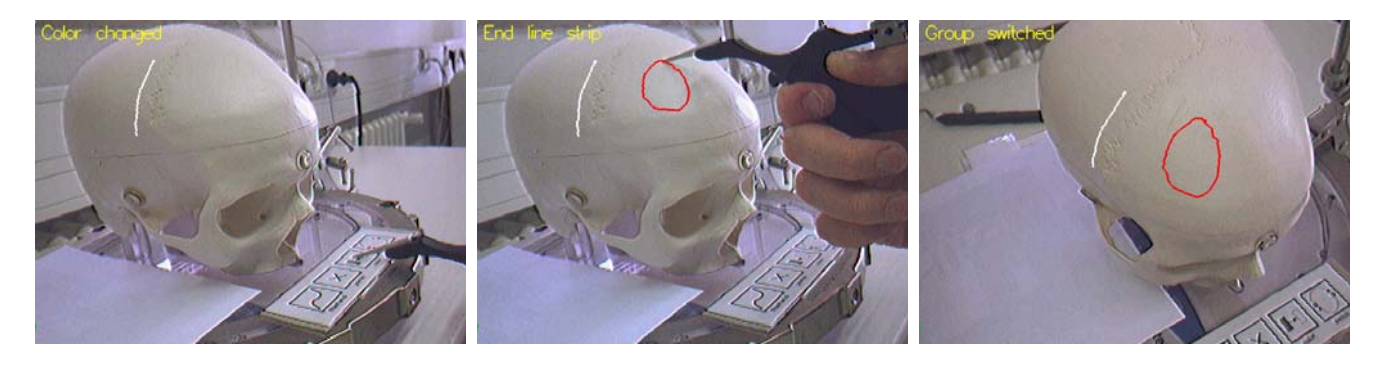

(a) Change of color after white line has been drawn

(b) Different color used for circular line strip (c) Top view of scene

Figure 14: The example application provides a menu item for changing the current drawing color. Figure 14(c) illustrates that the created drawings are three-dimensional.

- [4] BrainLAB. Neurosurgery Product Brochure. BrainLAB AG (Heimstetten, Germany), 2004.
- [5] David E. Breen, Ross T. Whitaker, Eric Rose, and Mihran Tuceryan. Interactive Occlusion and Automatic Object Placement for Augmented Reality. *Computer Graphics Forum*, 15(3):11–22, 1996.
- [6] M. Figl, W. Birkfellner, C. Ede, J. Hummel, R. Hanel, F. Watzinger, F. Wanschitz, R. Ewers, and H. Bergmann. The Control Unit for a Head Mounted Operating Microscope Used for Augmented Reality Visualization in Computer Aided Sugery. In *Proceedings of IEEE and ACM International Symposium on Mixed and Augmented Reality (ISMAR)*, pages 69–75, 2002.
- [7] M. Figl, W. Birkfellner, J. Hummel, R. Hanel, P. Homolka, F. Watzinger, F. Wanschitz, R. Ewers, and H. Bergmann. Current Status of the Varioscope AR, a Head-Mounted Operating Microscope for Computer-Aided Surgery. In *Proceedings of IEEE and ACM International Symposium on Augmented Reality (ISAR)*, pages 20–29, 2001.
- [8] J. Fischer, D. Bartz, and W. Straßer. Occlusion Handling for Medical Augmented Reality using a Volumetric Phantom Model. In *Proceedings of ACM Symposium on Virtual Reality Software and Technology (VRST)*, 2004.
- [9] J. Fischer, M. Neff, D. Freudenstein, and D. Bartz. Medical Augmented Reality based on Commercial Image Guided Surgery. In *Proceedings of Eurographics Symposium on Virtual Environments (EGVE)*, pages 83–86, June 2004.
- [10] H. Kato and M. Billinghurst. Marker Tracking and HMD Calibration for a Video-based Augmented Reality Conferencing System. In *Proceedings of IEEE and ACM International Workshop on Augmented Reality (IWAR)*, pages 85–94, October 1999.
- [11] F. Martinot, P. Plénacoste, and C. Chaillou. The DigiTracker, a Three Degrees of Freedom Pointing Device. In *Proceedings of Eurographics Symposium on Virtual Environments (EGVE)*, pages 99–104, June 2004.
- [12] Markus Neff and Klaus Diepold. Design and Implementation of an Interface Facilitating Data Exchange between an IGS System and External Image Processing Software. Diplomarbeit, TU München, May 2003.
- [13] F. Sauer, A. Khamene, B. Bascle, L. Schimmang, F. Wenzel, and S. Vogt. Augmented Reality Visualization of Ultrasound Images: System Description, Calibration, and Features. In *Proceedings of IEEE and ACM International Symposium on Augmented Reality (ISAR)*, pages 30–44, 2001.
- [14] B. Schwald, Helmut Seibert, and T. Weller. A Flexible Tracking Concept Applied to Medical Scenarios Using an AR Window. In *Proceedings of IEEE and ACM International Symposium on Mixed and Augmented Reality (ISMAR)*, pages 261–262, September 2002.
- [15] A. State, G. Hirota, D.T. Chen, W.F. Garrett, and M.A. Livingston. Superior Augmented Reality Registration by Integrating Landmark

Tracking and Magnetic Tracking. In *Proceedings of ACM SIGGRAPH 96*, August 1996.

- [16] A. State, M.A. Livingston, G. Hirota, W.F. Garrett, M.C. Whitton, H. Fuchs, and E.D. Pisano. Technologies for Augmented-Reality Systems: Realizing Ultrasound-Guided Needle Biopsies. In *Proceedings of ACM SIGGRAPH 96*, pages 439–446, August 1996.
- [17] D. Wormell and E. Foxlin. Advancements in 3D Interactive Devices for Virtual Environments. In *Proceedings of Eurographics Workshop on Virtual Environments (EGVE)*, pages 47–55, May 2003.